# Drawing Performance Guidelines

**Performance > Graphics & Imaging**

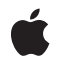

**2006-04-04**

#### á

Apple Inc. © 2003, 2006 Apple Computer, Inc. All rights reserved.

No part of this publication may be reproduced, stored in a retrieval system, or transmitted, in any form or by any means, mechanical, electronic, photocopying, recording, or otherwise, without prior written permission of Apple Inc., with the following exceptions: Any person is hereby authorized to store documentation on a single computer for personal use only and to print copies of documentation for personal use provided that the documentation contains Apple's copyright notice.

The Apple logo is a trademark of Apple Inc.

Use of the "keyboard" Apple logo (Option-Shift-K) for commercial purposes without the prior written consent of Apple may constitute trademark infringement and unfair competition in violation of federal and state laws.

No licenses, express or implied, are granted with respect to any of the technology described in this document. Apple retains all intellectual property rights associated with the technology described in this document. This document is intended to assist application developers to develop applications only for Apple-labeled computers.

Every effort has been made to ensure that the information in this document is accurate. Apple is not responsible for typographical errors.

Apple Inc. 1 Infinite Loop Cupertino, CA 95014 408-996-1010

Apple, the Apple logo, Aqua, Carbon, Cocoa, Mac, Mac OS, Quartz, QuickDraw, and Xcode are trademarks of Apple Inc., registered in the United States and other countries.

Times is a registered trademark of Heidelberger Druckmaschinen AG, available from Linotype Library GmbH.

Simultaneously published in the United States and Canada.

**Even though Apple has reviewed this document, APPLE MAKESNOWARRANTYOR REPRESENTATION, EITHER EXPRESS OR IMPLIED, WITH RESPECT TO THIS DOCUMENT, ITS QUALITY, ACCURACY, MERCHANTABILITY,OR FITNESS FOR A PARTICULAR PURPOSE. AS A RESULT, THIS DOCUMENT IS PROVIDED "AS IS," AND YOU, THE READER, ARE**

**ASSUMING THE ENTIRE RISK AS TO ITS QUALITY AND ACCURACY.**

**IN NO EVENT WILL APPLE BE LIABLE FOR DIRECT, INDIRECT, SPECIAL, INCIDENTAL, OR CONSEQUENTIALDAMAGES RESULTINGFROM ANY DEFECT OR INACCURACY IN THIS DOCUMENT, even if advised of the possibility of such damages.**

**THE WARRANTY AND REMEDIES SET FORTH ABOVE ARE EXCLUSIVE AND IN LIEU OF ALL OTHERS, ORAL OR WRITTEN, EXPRESS OR IMPLIED. No Apple dealer, agent, or employee is authorized to make any modification, extension, or addition to this warranty.**

**Some states do not allow the exclusion orlimitation of implied warranties or liability for incidental or consequential damages, so the above limitation or exclusion may not apply to you. This warranty gives you specific legal rights, and you may also have other rights which vary from state to state.**

## **Contents**

#### **Introduction to Drawing [Performance](#page-6-0) Guidelines 7**

[Organization](#page-6-1) of This Document 7

#### **Carbon and Mac OS X [Graphics](#page-8-0) 9**

#### **Carbon [Drawing](#page-10-0) Tips 11**

Draw [Minimally](#page-10-1) 11 [Optimize](#page-10-2) Your Resize Code 11 Clean Up Your [Drawing](#page-10-3) Code 11 [Coalesce](#page-11-0) View Updates 12 Use [Asynchronous](#page-11-1) Window Dragging 12 Adopt [HIToolbox](#page-11-2) 12 Adopt [HITheme](#page-11-3) APIs 12 Hide Controls During [Multi-State](#page-12-0) Changes 13 Use [Tracking](#page-12-1) Regions 13

#### **Cocoa [Drawing](#page-14-0) Tips 15**

Draw [Minimally](#page-14-1) 15 [Optimize](#page-14-2) Your Resize Code 15 Clean Up Your [Drawing](#page-14-3) Code 15 [Coalesce](#page-15-0) View Updates 16 Declare [Subviews](#page-15-1) as Opaque 16 [Hiding](#page-15-2) Views 16 Disable the Default Clipping [Behavior](#page-16-0) 17

#### **Measuring Drawing [Performance](#page-18-0) 19**

Using Quartz [Debug](#page-18-1) 19 Viewing [Window](#page-18-2) Updates 19 Viewing the [Window](#page-19-0) List 20 Viewing Additional [Information](#page-20-0) 21 [Debugging](#page-20-1) Cocoa Graphics 21

#### **[Flushing](#page-22-0) to the Window Buffer 23**

[Determining](#page-22-1) If Your Application is Flushing Too Often 23 Using Quartz Debug to Detect [Coalesced](#page-23-0) Updates 24 Using Shark to Detect [Coalesced](#page-23-1) Updates 24 [Guidelines](#page-24-0) for Drawing With Coalesced Updates 25

Avoid [Flushing](#page-24-1) to the Buffers Directly 25 Avoid Flushing Too [Frequently](#page-24-2) 25 Minimize the Time Spent [Touching](#page-24-3) the Backing Store 25 [Getting](#page-25-0) the Refresh Rate 26

#### **Carbon Live Window [Resizing](#page-26-0) 27**

#### **Cocoa Live Window [Resizing](#page-28-0) 29**

Draw [Minimally](#page-28-1) 29 Cocoa Live Resize [Notifications](#page-29-0) 30 [Preserve](#page-29-1) Window Content 30

#### **Improving [NSBezierPath](#page-32-0) Rendering Times 33**

### **Improving QuickDraw [Performance](#page-34-0) 35**

[Locking](#page-34-1) the Port Bits 35 [Accelerating](#page-35-0) Update Region Marking 36

**[Document](#page-36-0) Revision History 37**

**[Index](#page-38-0) 39**

# Figures, Tables, and Listings

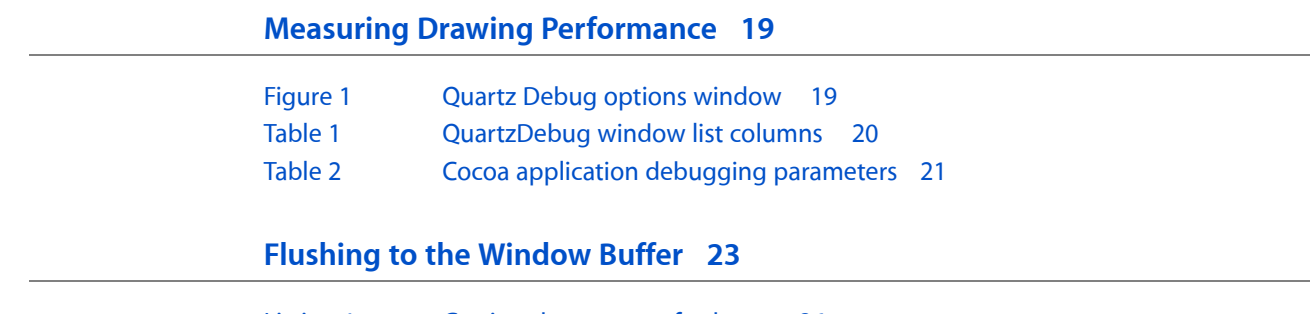

[Listing](#page-25-1) 1 [Getting](#page-25-1) the screen refresh rate 26

# <span id="page-6-0"></span>Introduction to Drawing Performance Guidelines

Unless you're writing a command-line tool, your drawing code is an important area to tune for performance. Your application's main drawing routines are called frequently to update the content of your windows. The faster these routines do their job, the more time there is for your application to do actual work.

This programming topic describes some basic ways to improve drawing performance in your code.

# <span id="page-6-1"></span>Organization of This Document

This programming topic contains the following articles:

- "Carbon and Mac OS X [Graphics"](#page-8-0) (page 9) describes some of the interactions between Carbon and Mac OS X and how to take advantage of those interactions in your Carbon drawing code.
- "Carbon [Drawing](#page-10-0) Tips" (page 11) provides tips on how to improve the drawing code of Carbon applications.
- "Cocoa [Drawing](#page-14-0) Tips" (page 15) provides tips on how to improve the drawing code of Cocoa applications.
- "Measuring Drawing [Performance"](#page-18-0) (page 19) shows you how to find poorly performing drawing code in your applications.
- ["Flushing](#page-22-0) to the Window Buffer" (page 23) describes issues surrounding the coalesced updates feature introduced in Mac OS X v10.4.
- "Carbon Live Window [Resizing"](#page-26-0) (page 27) describes techniques for improving performance in live window resizing code for Carbon applications.
- "Cocoa Live [Window](#page-28-0) Resizing (page 29)" describes techniques for improving performance in live window resizing code for Cocoa applications.
- "Improving [NSBezierPath](#page-32-0) Rendering Times (page 33)" describes ways to speed up drawing operations involving the NSBezierPath object.
- "Improving QuickDraw [Performance"](#page-34-0) (page 35) describes techniques for speeding up QuickDraw drawing operations.

Introduction to Drawing Performance Guidelines

# <span id="page-8-0"></span>Carbon and Mac OS X Graphics

<span id="page-8-4"></span><span id="page-8-3"></span>All drawing into windows in Mac OS X is double-buffered unless you explicitly request otherwise. When you draw content into the graphics port (GrafPort) of a window, you are actually drawing into the offscreen drawing buffer associated with the window. The content being drawn does not appear onscreen until QDFlushPortBuffer is called.

The Carbon Event Manager calls QDFlushPortBuffer at the following times:

- An event is retrieved—the event can be retrieved either by a call to WaitNextEvent or by an event handler returning control to the Carbon Event Manager.
- <span id="page-8-6"></span>■ A Human Interface Toolbox routine must draw some content—this usually happens when routines such as TEIdle or TEClick are called

The buffer is *not* flushed when QuickDraw drawing routines (such as LineTo, FrameRect, and CopyBits) are called or when controls are drawn. In nearly all cases, there should be no need for your application to flush the port buffer explicitly. Instead, simply let the system flush the buffer at event retrieval time. Flushing the port buffer frequently can significantly impact performance. If you absolutely must flush the buffer explicitly, make sure to coalesce your content drawing operations together and then flush the port buffer once.

<span id="page-8-2"></span>The following guidelines detail how you should deal with the performance implications of Mac OS X window buffering:

- <span id="page-8-5"></span>■ **Avoid triple buffering.** If your application maintains an offscreen graphics world (GWorld) for each window or if it buffers the window contents during drawing, be sure to disable or conditionalize such code. Buffering in this manner serves no purpose on Mac OS X other than to inefficiently occupy extra memory and slow down window drawing.
- <span id="page-8-1"></span>■ **Let the system flush the window to screen**. A set of small window buffer flushes generally requires significantly more time to complete than one large window buffer flush. The best thing to do is to wait for the system to flush the buffer at event loop time. If you cannot wait for the system to flush the port buffer, a good tactic is to wait until a set of small flushes have accumulated and then flush it. Avoid flushing after every call to FrameRect, LineTo or CopyBits. Instead, flush when all content is drawn.
- **Disable control updates while changing attributes**. When changing the attributes of a large number of controls, you should consider using SetControlVisibility on the root control to prevent redundant drawing. All Control Manager functions that alter the appearance of a control immediately cause the control to be redrawn in the window buffer. Although the window buffer is not flushed to screen until QDFlushPortBuffer is called, rendering controls still takes time, especially given the computationally expensive nature of the Aqua user interface.
- **Eliminate implicit window buffer locking by QuickDraw.** Locking the port buffer explicitly before a sequence of QuickDraw calls prevents QuickDraw from creating a lock for each individual call. See "Improving QuickDraw [Performance"](#page-34-0) (page 35) for more information.

Carbon and Mac OS X Graphics

# <span id="page-10-0"></span>Carbon Drawing Tips

<span id="page-10-4"></span>This section includes some tips for improving the drawing performance of Carbon applications.

# <span id="page-10-1"></span>Draw Minimally

<span id="page-10-6"></span><span id="page-10-5"></span>Poor drawing performance is often caused by an application drawing content unnecessarily. Whenever your application receives an event asking it to redraw content, it should pay attention to the drawing rectangle it receives and limit itself to this rectangle. For Carbon applications, you can get the current bounds from the attributes of the kEventWindowDrawContent event.

You can use the Quartz Debug tool to see where your application is drawing and to find areas where it is drawing content redundantly. For more information, see "Using Quartz [Debug"](#page-18-1) (page 19).

# <span id="page-10-7"></span><span id="page-10-2"></span>Optimize Your Resize Code

Live window resizing tends to put a greater strain on your drawing code than any other update operation. During a few seconds, your drawing code might receive dozens of events to update large portions of your window content. If your drawing code is not fast enough to keep up with this onslaught of events, your application may seem visibly sluggish to the user.

If you know you are in the middle of a live resize operation, consider ways to simplify your redrawing code. Cache data whenever possible or include special cases in your drawing code that favor speed over precision.

For help on how to handle live resize updates for both Cocoa and Carbon applications, see ["Carbon](#page-26-0) Live Window [Resizing"](#page-26-0) (page 27).

# <span id="page-10-3"></span>Clean Up Your Drawing Code

Your application's drawing code gets called frequently to make sure your interface is up-to-date. During a live resizing operation, the system may call your drawing routines many times a second to display uncovered regions of your window. Because they can be called frequently, your drawing routines should focus solely on drawing. They should not attempt to calculate data values or do anything that is not necessary for drawing content. For example, if you are developing a game, you should not use your drawing routine to perform collision detection. You should perform those calculations outside of your main drawing routines.

## <span id="page-11-0"></span>Coalesce View Updates

<span id="page-11-10"></span>Whenever you render content, the system keeps track of the regions you modify and coalesces them into an update region to be flushed to the window buffer. If your drawing code updates a large area of the screen using several shorter drawing calls, you may want to notify the window server of the total update region in advance. Invalidating a larger region in advance removes the need to calculate this region with each successive rendering call.

<span id="page-11-8"></span>Use the and HIViewSetNeedsDisplayInRegion, HIViewSetNeedsDisplay,

HIViewSetNeedsDisplayInRect or HIViewSetNeedsDisplayInShape functions to invalidate window content whenever you can. Be careful not to coalesce your updates if the resulting region would contain unchanged content. For more information about using HIView functions, see *HIView Programming Guide*.

You can determine if you are redrawing unchanged content using the Quartz Debug application. See "Measuring Drawing [Performance"](#page-18-0) (page 19) for more information.

## <span id="page-11-1"></span>Use Asynchronous Window Dragging

<span id="page-11-5"></span>Available in Mac OS X version 10.3 and later, applications have the option of supporting asynchronous window dragging. A new window attribute, kWindowAsyncDragAttribute, allows the window server to handle drag events without the involvement of your application. This implementation reduces the number of inter-process calls between your application and the window server and also lets the user drag windows even when your application is busy doing something else.

If you implement this feature, make sure to remove your existing code for handling window drag events. If you leave this code in place, window dragging may appear jumpy as both your application and the window server handle the drag events.

## <span id="page-11-7"></span><span id="page-11-2"></span>Adopt HIToolbox

<span id="page-11-9"></span><span id="page-11-6"></span>If your application runs on Mac OS X version 10.2 and later, you should adopt the HIToolbox functions and data types for drawing your windows and controls. The HIToolbox provides a high-level, object-oriented approach to implementing your application's user interface. The routines in this toolbox implement much more behavior and are tuned for performance better than the older QuickDraw, Window Manager, and Control Manager routines.

<span id="page-11-4"></span><span id="page-11-3"></span>See the HIToolbox reference for more information.

# Adopt HITheme APIs

If you are using the Appearance Manager for your drawing appearance primitives, you should adopt the HITheme routines introduced in Mac OS X version 10.3. The HITheme routines provide basically the same features as the older Appearance Manager but are more highly tuned for Mac OS X.

# <span id="page-12-0"></span>Hide Controls During Multi-State Changes

<span id="page-12-2"></span>Whenever you change an attribute of a control, the system must redraw the control to reflect the change. If you make several adjustments to a control at one time, the system may redraw the control several times to reflect each minor change. Rather than waste time redrawing the control after every call, you should instead hide the control while changing its attributes. After you finish making your changes, show the control again to force a redraw event.

<span id="page-12-5"></span><span id="page-12-4"></span>If you are using the HIToolbox routines, you can use the HIViewSetVisible function to hide or show views and controls in your windows. If you are using the Control Manager, use the SetControlVisibility function.

# <span id="page-12-1"></span>Use Tracking Regions

<span id="page-12-6"></span><span id="page-12-3"></span>If your application tracks the mouse over particular regions of a window, make sure you use the Carbon Event Manager to set up tracking regions. Tracking regions based on the Carbon Event Manager do not poll the system to determine the current mouse location. Instead, the system notifies your application when the mouse enters or exits a particular region.

To create a mouse tracking region, call the CreateMouseTrackingRegion function. For more information, see the Carbon Event Manager reference.

Carbon Drawing Tips

# <span id="page-14-0"></span>Cocoa Drawing Tips

<span id="page-14-4"></span>This section includes some general tips for improving the drawing performance of Cocoa applications.

# <span id="page-14-1"></span>Draw Minimally

<span id="page-14-8"></span><span id="page-14-5"></span>Poor drawing performance is often caused by an application drawing content unnecessarily. Whenever your application receives an event asking it to redraw content, it should pay attention to the drawing rectangle it receives and limit itself to this rectangle. The bounding rectangle is passed as a parameter to your view's drawRect: method.

<span id="page-14-7"></span><span id="page-14-6"></span>In Mac OS X version 10.3 and later, Cocoa applications have two ways of obtaining a more refined version of the drawing rectangle. The rectangle passed into an NSView drawRect: method is formed by creating a union of all the dirty rectangles. However, if updated areas are small and far apart, the union area can often be much larger and contain a lot of unchanged content. Instead of using this rectangle, you can instead call the view's getRectsBeingDrawn:count: method to get an array of the individual rectangles representing the exact update region. You can also call the needsToDrawRect: method to determine if a particular rectangle needs to be redrawn.

You can use the Quartz Debug tool to see where your application is drawing and to find areas where it is drawing content redundantly. For more information, see "Using Quartz [Debug"](#page-18-1) (page 19).

# <span id="page-14-9"></span><span id="page-14-2"></span>Optimize Your Resize Code

Live window resizing tends to put a greater strain on your drawing code than any other update operation. During a few seconds, your drawing code might receive dozens of events to update large portions of your window content. If your drawing code is not fast enough to keep up with this onslaught of events, your application may seem visibly sluggish to the user.

If you know you are in the middle of a live resize operation, consider ways to simplify your redrawing code. Cache data whenever possible or include special cases in your drawing code that favor speed over precision.

<span id="page-14-3"></span>For help on how to handle live resize updates for both Carbon and Cocoa applications, see ["Carbon](#page-26-0) Live Window [Resizing"](#page-26-0) (page 27).

# Clean Up Your Drawing Code

Your application's drawing code gets called frequently to make sure your interface is up-to-date. During a live resizing operation, the system may call your drawing routines many times a second to display uncovered regions of your window. Because they can be called frequently, your drawing routines should focus solely

on drawing. They should not attempt to calculate data values or do anything that is not necessary for drawing content. For example, if you are developing a game, you should not use your drawing routine to perform collision detection. You should perform those calculations outside of your main drawing routines.

## <span id="page-15-0"></span>Coalesce View Updates

<span id="page-15-4"></span>Whenever you render content, the system keeps track of the regions you modify and coalesces them into an update region to be flushed to the window buffer. If your drawing code updates a large area of the screen using several shorter drawing calls, you may want to notify the window server of the total update region in advance. Invalidating a larger region in advance removesthe need to calculate thisregion with each successive rendering call.

Use the setNeedsDisplay: or setNeedsDisplayInRect: methods to invalidate the appropriate area of your view. Be careful not to coalesce your updates if the resulting region would contain unchanged content. You can determine if you are redrawing unchanged content using the Quartz Debug application. See "Measuring Drawing [Performance"](#page-18-0) (page 19) for more information.

## <span id="page-15-1"></span>Declare Subviews as Opaque

<span id="page-15-5"></span>If you implement a custom subclass of NSView, you can accelerate the drawing performance by declaring your view object as opaque. An opaque view is one that fills its entire bounding rectangle with content. The Cocoa drawing system does not send update messages to a superview for areas covered by one or more opaque subviews.

The isOpaque method of NSView returns NO by default. To declare your custom view object as opaque, override this method and return YES. If you create an opaque view, remember that your view object is responsible for filling its bounding rectangle with content.

### <span id="page-15-3"></span><span id="page-15-2"></span>Hiding Views

In Mac OS X version 10.3 and later, Cocoa applications can minimize drawing by hiding views that are not needed at the moment. Hiding a view eliminates the need to call that view's drawing code altogether. Hiding a parent view eliminates the need to draw the parent and all of its children.

Use the setHidden: method of NSView to mark a view has hidden or shown. By default, views are shown. To determine if a view is hidden, use the isHiddenOrHasHiddenAncestor method. If the current view or any of its parent views is hidden, this method returns true. If you need to know if your specific view is hidden, use the isHidden method instead.

# <span id="page-16-0"></span>Disable the Default Clipping Behavior

<span id="page-16-1"></span>In Mac OS X version 10.3 and later, Cocoa applications can disable the default clipping region processing to improve performance. You might want to do this if you already plan to manage the clipping region inside of your own drawing code. To disable clipping, override the wantsDefaultClipping method of your NSView object and return NO.

Cocoa Drawing Tips

# <span id="page-18-0"></span>Measuring Drawing Performance

Eliminating unnecessary drawing can dramatically improve the performance of any application. Drawing calls require a lot of overhead, both in setting up the drawing environment and in rendering the final image. The Xcode Tools CD comes with tools for analyzing the performance of your application's drawing code. You can use these tools to identify areas that are being redrawn unnecessarily.

# <span id="page-18-1"></span>Using Quartz Debug

<span id="page-18-5"></span><span id="page-18-3"></span>Quartz Debug is a Cocoa application that lets you view screen updates as they happen. The application is located in the /Developer/Applications/Performance Tools directory. Upon launching Quartz Debug, you are presented with the options window, shown in Figure 1. This window contains several debugging checkboxes (all initially deselected) and a Show Window List button.

#### **Figure 1** Quartz Debug options window

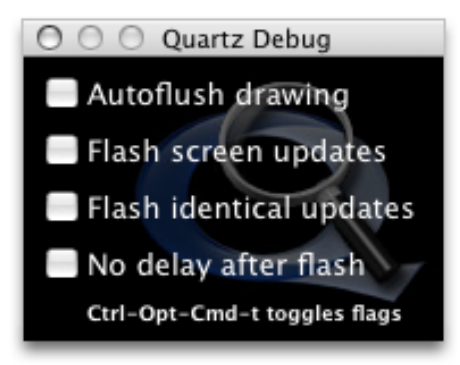

### <span id="page-18-6"></span><span id="page-18-4"></span><span id="page-18-2"></span>Viewing Window Updates

The "Autoflush drawing" checkbox causes the window server to flush the contents of a Core Graphics graphics context after each drawing operation.

When "Flash screen updates" is selected, regions of the screen that are about to be updated are painted yellow, followed by a brief pause, followed by the actual screen update. Similarly, areas that are about to be updated via hardware acceleration are painted green. This allows you to see screen updates as they occur. The pause allows you to see the colored region before it disappears; without it, the screen would be updated immediately, possibly faster than you can perceive it. To turn off the pause, enable the "No delay after flash" check box.

When "Flash identical updates" is selected, regions of the screen that were modified, but whose pixels did not change, are painted red, followed by a brief pause, followed by the update. To turn off the pause, enable the "No delay after flash" check box.

By watching the rectangles that Quartz Debug displays, you can determine how often and where your application redraws itself. If you see a large area being refreshed but know the application needs to update only a small portion of that area, you should go back and check your update rectangles. Similarly, if you see any red rectangles, your application is drawing content that has not changed and does not need to be redrawn.

### <span id="page-19-0"></span>Viewing the Window List

<span id="page-19-2"></span>Choose Tools > Show Window List to display a static snapshot of the system-wide window list. The list identifies the owner of each window and the memory the window occupies. This is useful for understanding the impact of buffered windows on your application's memory footprint.

<span id="page-19-1"></span>[Table](#page-19-1) 1 (page 20) explains the meaning of each column in the window list.

| Column      | <b>Description</b>                                                                                                    |
|-------------|----------------------------------------------------------------------------------------------------|
| CID         | The connection ID of the window. Used internally by the window server. Typically, the<br>connection ID is the same for all windows owned by a process.                                                                                                    |
| Application | The name of the application that owns the window.                                                                                                    |
| WID         | The ID of the window itself.                                                                                                    |
| kBytes      | The amount of memory occupied by the window buffer and other large data structures.<br>Specified in kilobytes. The letter I is appended to the size if the buffer is invalid (in need<br>of an update). The letter $C$ is appended if the window has been compressed automatically<br>by the window server. The letter A is appended if the window is accelerated. |
| Origin      | The screen-relative location of the window's upper-left corner, measured in pixels.                                                                                                    |
| Size        | The width and height dimensions of the window, measured in pixels.                                                                                                    |
| Type        | Buffered windows are buffered in shared memory. All graphics operations are recorded<br>in the backing buffer and drawn to screen by the window server as necessary.                                                                                                    |
|             | Only the portions of a Retained window that are obscured by other windows are saved<br>in the buffer. This results in some memory savings, but disables translucency.                                                                                                    |
|             | Graphics operations in NonRetained windows are not recorded at all.                                                                                                    |
| Encoding    | Depth of the window's buffer (the number of bits per pixel). The letter A is appended if<br>the window buffer has an alpha channel. Note that the window buffer includes the<br>window's title bar and frame (in Carbon terminology, this is known as the "structure<br>region").                                                                                  |
| OnScreen    | Yes if the window is currently visible; otherwise No.                                                                                                    |
| Shared      | Yes if the window is currently shared; otherwise No. Shared windows can be manipulated<br>by multiple applications. A non-shared window can be modified only by the application<br>that owns it.                                                                                                    |

**Table 1** QuartzDebug window list columns

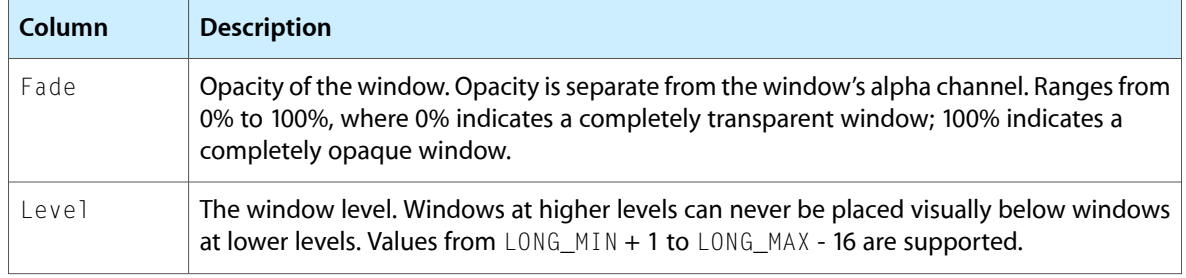

## <span id="page-20-0"></span>Viewing Additional Information

The Quartz Debug Tools menu includes additional options for testing the performance of your application. From this menu you can view a frame meter that displays the current rendering speed of the system, along with the impact on CPU usage. You can also display a control window for getting and setting the current screen resolution. You can use this latter window to test your resolution-independent rendering code.

# <span id="page-20-1"></span>Debugging Cocoa Graphics

<span id="page-20-3"></span>Cocoa developers can take advantage of several AppKit debugging options to gather data about their application's drawing performance. These options are in the form of command-line parameters that you pass to your application at launch time. You must launch your application from Terminal to use these parameters.

<span id="page-20-2"></span>Table 2 lists the parameters you can use when launching your application.

#### <span id="page-20-4"></span>**Table 2** Cocoa application debugging parameters

<span id="page-20-6"></span><span id="page-20-5"></span>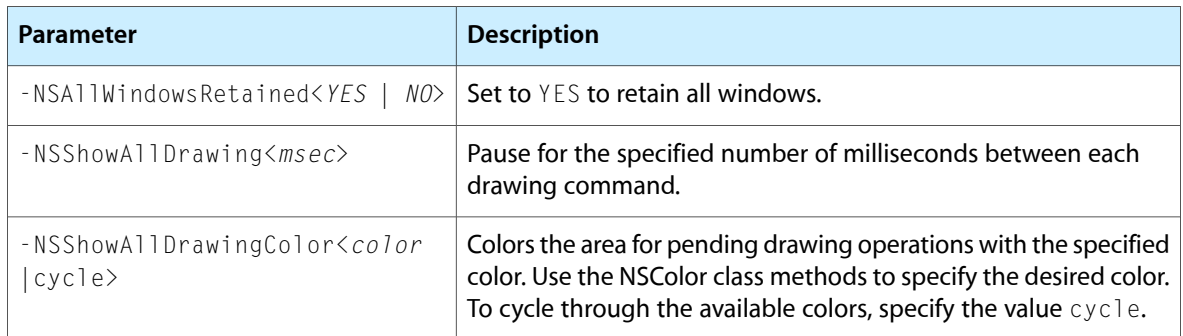

For example, to display drawing updates, for the TextEdit application using the color blue, and pausing for 500 milliseconds between updates, you would specify the following commands from Terminal:

% cd /Applications/TextEdit.app/Contents/MacOS % ./TextEdit -NSShowAllDrawing 500 -NSShowAllDrawingColor blueColor Measuring Drawing Performance

# <span id="page-22-0"></span>Flushing to the Window Buffer

<span id="page-22-7"></span><span id="page-22-5"></span><span id="page-22-2"></span>If your program displays animated content, because it is a game or other multimedia-based application, your code should avoid updating your window content faster than the screen refresh rate. Drawing content to your local window buffer and flushing that content to the screen at more than 30 frames persecond is usually a waste of CPU time. Most users cannot perceive updates at rates greater than 30 frames per second, so flushing more frequently is rarely needed. Changes introduced in Mac OS X v10.4 to eliminate visual "tearing" and other display artifacts are also likely to cause performance problems in code that flushes too frequently.

Prior to Mac OS X v10.4, when you called QDF1ushPortBuffer or similar functions to flush the contents of the window buffer to the screen, the operation occurred immediately. Thus, it was possible to begin modifying the window buffer shortly after issuing the flush call. This behavior allowed developers to achieve frame rates greater than the screen refresh rate, despite that fact that many of those frames never actually made it to the screen.

<span id="page-22-6"></span><span id="page-22-4"></span>In Mac OS X v10.4 and later, QDFlushPortBuffer and similar functions no longer flush the window buffer immediately. Instead, flush requests are deferred until it istime to refresh the display. At that time, the window server coalesces the updates and pushes the changes to the graphics card. This new "coalesced update" behavior can cause a performance problem for applications that try to update their window buffers more frequently than the screen refresh rate. Drawing routines block the current thread until the window buffer has been completely flushed. With coalesced updates, this means your code could block for as much as 1/60th of a second.

<span id="page-22-3"></span>To avoid performance problems, you should never draw or flush your window buffers faster than the screen refresh rate. If you typically draw your content and then immediately flush it to the screen, you can use timers to notify your code when it is time to draw. Simply set a timer to fire at the same frequency as the screen refresh rate and have it call your drawing routine.

<span id="page-22-1"></span>**Note:** For compatibility, Core Graphics does not enable coalesced updates for CFM applications and applications built prior to Mac OS X v10.4. Those applications continue to flush immediately.

## Determining If Your Application is Flushing Too Often

If an application that has been built and linked on Mac OS X v10.4 is spending more time drawing (or has a reduced frame rate) then the same application built and linked on a previous system, it is probably being affected by coalesced updates. There are two tools you can use to determine if your application is affected: Quartz Debug and Shark. The Quartz Debug tool by itself lets you detect whether your application may be experiencing problems because of coalesced updates, while Shark helps you find out where the problem is in your code.

### <span id="page-23-0"></span>Using Quartz Debug to Detect Coalesced Updates

<span id="page-23-3"></span>Quartz Debug is a debugging tool for the Quartz graphics system with several powerful features to help you identify a number of graphics display and performance problems. Quartz Debug is located in the /Developer/Applications/Performance Tools/ directory.

<span id="page-23-2"></span>To determine if coalesced updates are affecting your application, you use the beam sync tools and frame meter of Quartz Debug. With your application running, launch Quartz Debug, and do the following:

- **1.** Choose Tools > Show Beam Sync Tools.
- **2.** In the Beam Sync Tools dialog, choose the Force Beam Synchronization option. This causes coalesced updates to be used by all applications.
- **3.** Choose Tools > Show Frame Meter.

<span id="page-23-1"></span>If your application is affected by coalesced updates, its frame rate will be lower when beam synchronization is enabled. This lowered frame rate will often coincide with increased CPU usage as well. To learn more about using Quartz Debug to see the affect of coalesced updates see Q&A 1236, Debugging Graphics with Quartz Debug.

## <span id="page-23-4"></span>Using Shark to Detect Coalesced Updates

Shark is a profiling tool included with the Mac OS X developer tools distribution. Shark can be used to profile an application and see where time is being spent in drawing operations. You can use this information to diagnose specific parts of your code that are affected by coalesced updates. Shark is located in the /Developer/Applications/Performance Tools/ directory.

To use Shark to determine where your code is affected by coalesced updates, do the following:

- **1.** In Quartz Debug, choose Tools > Show Beam Sync Tools.
- **2.** In the Beam Sync Tools dialog, choose the Disable Beam Synchronization option.
- **3.** In Shark, sample your application using the "Time Profile (All Thread States)" mode.
- **4.** In Quartz Debug, choose the Force Beam Synchronization option from the Beam Sync Tools dialog.
- **5.** In Shark, sample your application again.

After sampling your application with beam synchronization enabled and disabled, compare the results. If there is little difference between the two sample sets, your application is not running into problems with coalesced updates enabled. On the other hand, if you see time more time spent in CGContext drawing operations when beam synchronization is enabled, your application may be running into problems with coalesced updates enabled. You can use Shark to trace these drawing calls back to the parts of your code that use them to find out where the problems lie.

# <span id="page-24-0"></span>Guidelines for Drawing With Coalesced Updates

To ensure that your application's performance does not deteriorate when coalesced updates are enabled, you should follow the guidelines listed in the sections that follow. For additional drawing guidelines, see "Carbon [Drawing](#page-10-0) Tips" (page 11) and "Cocoa [Drawing](#page-14-0) Tips" (page 15).

## <span id="page-24-4"></span><span id="page-24-1"></span>Avoid Flushing to the Buffers Directly

<span id="page-24-6"></span><span id="page-24-5"></span>If you are using Quartz, you should avoid calling CGContextFlush to force the automatic update of the window. Instead call CGContextSynchronize to let Quartz determine the appropriate time at which to update the window.

<span id="page-24-9"></span>If you are using Cocoa, you should avoid using  $\text{diag}$  and its related method to force updates. Instead, use the setNeedsDisplay: and setNeedsDisplayInRect: methods and let the run loop handle updates to those areas during the next update cycle.

<span id="page-24-8"></span>If you are writing directly to the window buffer using QuickDraw, you should avoid calling QDFlushPortBuffer to force updates. Instead, call QDSetDirtyRegion to mark the area of the window buffer that needs to be updated.

<span id="page-24-2"></span>If you must flush to the buffers, use a timer to synchronize your drawing cycles with the screen refresh rate. Flushing is also still appropriate in cases where your application needs to display some content once and cannot wait for the event loop, such as when displaying a splash screen.

## Avoid Flushing Too Frequently

<span id="page-24-3"></span>Applications generally should not draw or flush faster than the user can see. For most graphics, a refresh rate of 30 frames per second is sufficient for smooth transitions. If your software needs to update at a faster rate, make sure that the rate does not exceed the refresh rate of the screen. For information about how to get the screen refresh rate, see ["Getting](#page-25-0) the Refresh Rate" (page 26).

## <span id="page-24-7"></span>Minimize the Time Spent Touching the Backing Store

In your drawing routines, you should minimize the amount of time between when you first touch the graphics context and when you are done with it. This might mean decoupling your data engine from the graphics engine and reorganizing your code to perform any needed calculations prior to drawing. By performing any needed calculations first, you delay the point at which you need to actually touch the graphics context. If the context is currently being flushed, this can help minimize the time your application spends waiting for it.

# <span id="page-25-0"></span>Getting the Refresh Rate

<span id="page-25-2"></span>You can get the current screen refresh rate from Quartz. The CGDisplayCurrentMode function returns a dictionary of display properties. The refresh rate for the specified screen is associated with the kCGDisplayRefreshRate key. If the value of this key is 0, the screen is an LCD and you should assume a refresh rate of 60 Hz.

<span id="page-25-1"></span>Listing 1 shows a sample function that gets the current refresh rate for the screen.

**Listing 1** Getting the screen refresh rate

```
int GetMainScreenRefreshRate()
{
    CFDictionaryRef modeInfo;
    int refreshRate = 60; // Assume LCD screen
    modeInfo = CGDisplayCurrentMode(CGMainDisplayID());
    if (modeInfo)
    {
         CFNumberRef value = (CFNumberRef) CFDictionaryGetValue(modeInfo, 
kCGDisplayRefreshRate);
         if (value)
\{ CFNumberGetValue(value, kCFNumberIntType, &refreshRate);
             if (refreshRate == 0)
                refreshRate = 60;
         }
    }
    return refreshRate;
}
```
# <span id="page-26-0"></span>Carbon Live Window Resizing

<span id="page-26-1"></span>The live resizing of windows is one place where users notice poor performance. When done right, resizing a window should feel smooth and go unnoticed by the user. When done wrong, window resizing can feel choppy and sluggish.

The key to optimizing live resize code is to draw as little as possible while still maintaining an acceptable look for your window. This usually means drawing only the L-shaped region exposed by resizing plus a few controls such as scrollbars and custom widgets. However, some applications may need to draw more content. For example, an application may need to do more redrawing if it dynamically reflows its window content based on the window width and height.

The best way to get good performance during live resize is to draw only the portions of the window that need to be redrawn. This is usually the newly exposed region of the window plus any areas that dynamically reflow their content based on the window size. The Carbon Window Manager passes the rectangles of the previous and the next window size in the kEventParamPreviousBounds and kEventParamCurrentBounds parameters of the kEventWindowBoundsChanging event. You can take the difference of these two rectangles to obtain a region representing the space to update.

Clients of the Data Browser control should be sure to set the clip region to the newly-exposed region before asking the Data Browser to draw during live resize This allows the Data Browser to only draw cells that are within the newly-exposed region.

Carbon Live Window Resizing

# <span id="page-28-0"></span>Cocoa Live Window Resizing

<span id="page-28-3"></span>Live window resizing is an area where poorly optimized drawing code becomes particularly apparent. When the user resizes your window, the movement of the window should be smooth. If your code tries to do too much work during this time, the window movement may seem choppy and unresponsive to the user.

The following sections introduce you to several options for improving your live resizing code. Depending on which versions of Mac OS X you are targeting, you might use one or more of these options in your implementation.

## <span id="page-28-1"></span>Draw Minimally

<span id="page-28-2"></span>When a live resize operation is in progress, speed is imperative. The simplest way to improve speed is to do less work. Because quality is generally less important during a live resize operation, you can take some shortcuts to speed up drawing. For example, if your drawing code normally performs high-precision calculationsto determine the location of items, you could replace those calculations with quick approximations during a live resize operation.

NSView provides the inLiveResize method to let you know when a live resize operation is taking place. You can use this method inside your drawRect: routine to do conditional drawing, as shown in the following example:

```
- (void) drawRect:(NSRect)rect
{
     if ([self inLiveResize])
     {
         // Draw a quick approximation
     }
     else
     {
         // Draw with full detail
     }
}
```
Another way to minimize work isto redraw only those areas of your view that were exposed during the resize operation. If you are targeting your application for Mac OS X version 10.3, you can use the getRectsBeingDrawn:count: method to retrieve the rectangles that were exposed. If you are targeting Mac OS X version 10.4 or later, the getRectsExposedDuringLiveResize: count: method is provided to return only the rectangles that were exposed by resizing.

## <span id="page-29-0"></span>Cocoa Live Resize Notifications

<span id="page-29-5"></span>Starting with Mac OS X v10.1, you can use the viewWillStartLiveResize and viewDidEndLiveResize methods of NSView to help optimize your live resize code. Cocoa calls these methods immediately before and immediately after a live resize operation takes place. You can use the viewWillStartLiveResize method to cache data or do any other initialization that can help speed up your live resize code. You use the viewDidEndLiveResize method to clean up your caches and return your view to its normal state.

Cocoa calls viewWillStartLiveResize and viewDidEndLiveResize for every view in your window's hierarchy. This message is sent only once to each view. Views added during the middle of a live resize operation do not receive the message. Similarly, if you remove views before the resizing operation ends, those views do not receive the viewDidEndLiveResize message.

If you use these methods to create a low-resolution approximation of your content, you might want to invalidate the content of your view in your viewDidEndLiveResize method. Invalidating the view causes it be redrawn at full resolution outside of the live resize loop.

If you override either viewWillStartLiveResize or viewDidEndLiveResize, make sure to send the message to super to allow subviews to prepare for the resize operation as well. If you need to add views before the resize operation begins, make sure to do so before calling super if you want that view to receive the viewWillStartLiveResize message.

## <span id="page-29-6"></span><span id="page-29-1"></span>Preserve Window Content

<span id="page-29-3"></span>In Mac OS X v10.4 and later, Cocoa offers you a way to be even smarter about updating your content during a live resize operation. Both NSWindow and NSView include support for preserving content during the operation. This technique lets you decide what content is really invalid and needs to be redrawn.

To support the preservation of content, you must do the following:

- **1.** Override the preservesContentDuringLiveResize method in your custom view. Your implementation should return  $YES$  to indicate that the view supports content preservation.
- <span id="page-29-4"></span><span id="page-29-2"></span>**2.** Override your view's setFrameSize: method. Your implementation should invalidate any portions of your view that need to be redrawn. Typically, this includes only the rectangular areas that were exposed when the view size increased.

To find the areas of your view that were exposed during resizing, NSView provides two methods. The rectPreservedDuringLiveResize method returns the rectangular area of your view that did not change. The getRectsExposedDuringLiveResize:count: method returns the list of rectangles representing any newly exposed areas. For most views, you need only pass the rectangles returned by this second method to setNeedsDisplayInRect:. The first method is provided in case you still need to invalidate the rest of your view.

The following example provides a default implementation you can use for your setFrameSize: method. In the example below, the implementation checks to see if the view is being resized. If it is, and if any rectangles were exposed by the resizing operation, it gets the newly exposed rectangles and invalidates them. If the view size shrunk, this method does nothing.

- (void) setFrameSize:(NSSize)newSize

```
{
    [super setFrameSize:newSize];
     // A change in size has required the view to be invalidated.
     if ([self inLiveResize])
     {
         NSRect rects[4];
         int count;
         [self getRectsExposedDuringLiveResize:rects count:&count];
         while (count-- > 0)
         {
             [self setNeedsDisplayInRect:rects[count]];
         }
     }
     else
     {
         [self setNeedsDisplay:YES];
     }
}
```
Cocoa Live Window Resizing

# <span id="page-32-0"></span>Improving NSBezierPath Rendering Times

<span id="page-32-1"></span>If you are using the NSBezierPath object to draw paths in a Cocoa application and you are not as interested in the absolute correctness of the rendered paths, there are ways to speed up the rendering times for complex paths. Prior to rendering an NSBezierPath object, the Core Graphics engine searches the path for any intersecting line segments. For each intersection it finds, the engine then rasterizes the line joint according to the chosen settings. If the NSBezierPath object contains a large number of intersecting line segments, the cost of these operations can become significant. If you do not need these intersections to be rendered precisely, you might try adding fewer line segments to your NSBezierPath objects prior to rendering.

If you are drawing many rectangles, you might want to avoid using NSBezierPath altogether. NSBezierPath contains the convenience method strokeRect: for drawing rectangles. However, the path created by this method consists of four intersecting line segments, with properly rendered corners. If you do not need the rectangle to be drawn so precisely, you might want to use the NSFrameRect family of functions instead. These functions draw the sides of a rectangle using four nonintersecting lines, which can be drawn much faster. The NSFrameRect family of functions consist of the following functions, declared in NSGraphics.h.

```
void NSFrameRect(NSRect aRect);
void NSFrameRectWithWidth(NSRect aRect, float frameWidth);
void NSFrameRectWithWidthUsingOperation(NSRect aRect, float frameWidth, 
NSCompositingOperation op);
```
Keep in mind that using these techniques involves a correctness-versus-efficiency trade-off. You should not make this trade-off unless you are trying to solve a specific performance problem.

Improving NSBezierPath Rendering Times

# <span id="page-34-0"></span>Improving QuickDraw Performance

<span id="page-34-2"></span>If your application still uses QuickDraw to render content to the screen, the best way to improve the performance of that code its to port it to Quartz. QuickDraw is a deprecated technology in Mac OS X v10.4 and later, which means no new active development for it is taking place. On the other hand, Quartz performance continuesto improve as more and more calls are accelerated, both due to hardware and software changes.

If for some reason you must still support legacy QuickDraw calls, there are some performance penalties you should avoid.

## <span id="page-34-1"></span>Locking the Port Bits

In Mac OS X, the window buffer is stored in shared memory and is accessible to both your application and the window server. As a result, before it can safely draw into the window buffer, your application must explicitly lock the window buffer to prevent the window server from making any changesto it. After performing its drawing operations, your application must then unlock the buffer to allow other processes to access the buffer.

Some QuickDraw drawing functions, such as LineTo and FrameRect do not require any sort of begin/end calls to acquire and release locks. Instead, these routines lock the window buffer before drawing to it and unlock the window buffer afterwards. If your code calls these routines infrequently, you may not notice an impact on performance. However, if your code calls several of these functions in short succession, you may notice a significant performance drop because of the number of locks being acquired.

Acquiring a lock is an expensive operation that requires an inter-process call from QuickDraw to the window server process. Reducing the number of these calls can improve your application performance significantly. You can reduce the number of acquired locks by eliminating these QuickDraw calls from your code or you can acquire a lock explicitly prior to calling them.

The QuickDraw functions LockPortBits and UnlockPortBits are responsible for acquiring and releasing locks on the window buffer. Calls to these functions are nestable, but only the first call to LockPortBits and the last call to UnlockPortBits cause an inter-process communication to the window server. Thus, if the port bits have already been locked, they don't need to be locked again. By bracketing your QuickDraw drawing routines with calls to LockPortBits and UnlockPortBits, you can eliminate the overhead of repeated calls to the window server. The following example demonstrates this concept:

LockPortBits(GetWindowPort(window)) // your QD drawing sequence . . . UnlockPortBits();

**Note:** You should not keep the port bits locked for longer than is absolutely necessary. If your drawing sequence takes more than one or two seconds, you should break up the sequence into separate segments, surrounding each segment of drawing calls with calls to LockPortBits and UnlockPortBits.

# <span id="page-35-0"></span>Accelerating Update Region Marking

Every call to a QuickDraw drawing routines updates the dirty region with the new area that was modified. If a drawing sequence consists of several short drawing calls to a particular region of the screen, it is sometimes worthwhile to mark the entire region as dirty prior to doing any drawing. Doing this eliminates the need for QuickDraw to update the dirty region with each function call and might save some time. To mark an explicit region as dirty, use the QDSetDirtyRegion function.

You should use this technique only when you have a large region being drawn into by many calls to QuickDraw routines. You should also measure the performance of your drawing code prior to implementing thistechnique and verify that the improvement is warranted. If your code already performs acceptably, it might not be worthwhile to go back and calculate this update region in advance.

# <span id="page-36-0"></span>Document Revision History

This table describes the changes to *Drawing Performance Guidelines*.

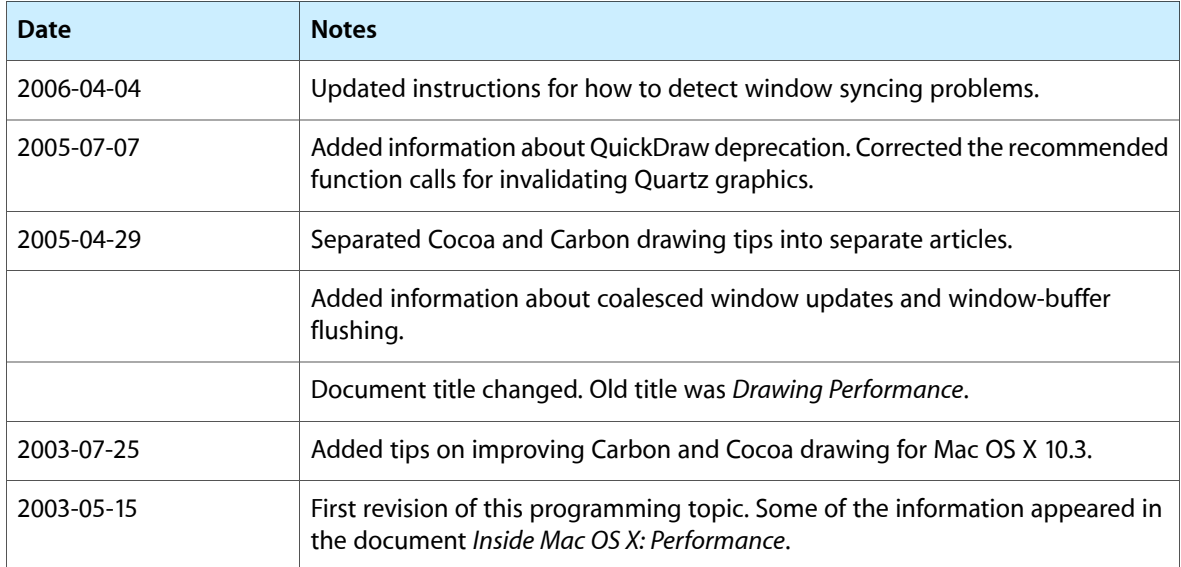

Document Revision History

# Index

#### <span id="page-38-0"></span>A

animation [23](#page-22-2) Appearance Manager [12](#page-11-4) Aqua human interface [9](#page-8-1) asynchronous window dragging [12](#page-11-5)

#### B

beam synchronization [24](#page-23-2) buffering windows [9](#page-8-2)

### C

Carbon drawing tips [9,](#page-8-3) [11–13](#page-10-4) offscreen buffers [9](#page-8-4) resizing windows [27](#page-26-1) CFM applications [23](#page-22-3) CGContextFlush function [25](#page-24-4) CGContextSynchronize function [25](#page-24-5) CGDisplayCurrentMode function [26](#page-25-2) coalesced updates [23](#page-22-4) Control Manager [12](#page-11-6) controls, updating [13](#page-12-2) CopyBits function [9](#page-8-5) CreateMouseTrackingRegion function [13](#page-12-3)

### D

debugging Cocoa graphics [21](#page-20-3) display method [25](#page-24-6) drawing Carbon tips [9](#page-8-3) Cocoa tips [15–17](#page-14-4) viewing updates [19](#page-18-4)

drawRect: method [15](#page-14-5)

### F

frame rates [23](#page-22-5) FrameRect function [9](#page-8-5)

### G

getRectsBeingDrawn:count: method [15](#page-14-6) getRectsExposedDuringLiveResize: count: method [30](#page-29-2) graphics engine, design [25](#page-24-7)

### H

hiding views [16](#page-15-3) HITheme. *See* Human Interface Theme API HIToolbox. *See* Human Interface Toolbox HIViewSetVisible function [13](#page-12-4) Human Interface Theme API [12](#page-11-4) Human Interface Toolbox [12](#page-11-7)

#### I

InvalWindowRect function [12](#page-11-8) InvalWindowRegion function [12](#page-11-8)

### K

kEventWindowDrawContent event [11](#page-10-5)

L

#### LineTo function [9](#page-8-5)

#### N

needsToDrawRect: method [15](#page-14-7) NSAllWindowsRetained launch parameter [21](#page-20-4) NSBezierPath optimizations [33](#page-32-1) NSShowAllDrawing launch parameter [21](#page-20-5) NSShowAllDrawingColor launch parameter [21](#page-20-6)

#### O

offscreen buffers [9](#page-8-2)

#### P

preservesContentDuringLiveResize method [30](#page-29-3)

<u> 1980 - Johann Barbara, martxa a</u>

### Q

QDFlushPortBuffer function [25](#page-24-8) QDSetDirtyRegion function [25](#page-24-8) Quartz Debug [19,](#page-18-5) [24](#page-23-3) QuickDraw [9](#page-8-6), [12,](#page-11-9) [35–36](#page-34-2)

### R

rectPreservedDuringLiveResize method [30](#page-29-4)

### S

screen refresh rate [26](#page-25-2) SetControlVisibility function [13](#page-12-5) setNeedsDisplay: method [25](#page-24-9) setNeedsDisplayInRect: method [25](#page-24-9) Shark [24](#page-23-4)

#### T

tools

#### Quartz Debug [19](#page-18-5) tracking mouse movements [13](#page-12-6)

#### V

viewDidEndLiveResize method [30](#page-29-5) views coalescing updates [12,](#page-11-10) [16](#page-15-4) hiding [16](#page-15-3) opaqueness [16](#page-15-5) viewWillStartLiveResize method [30](#page-29-5)

### W

Window Manager [12](#page-11-9) windows and clipping [17](#page-16-1) buffered [20](#page-19-2) coalesced updates [23](#page-22-6) displaying updates [19](#page-18-6) dragging [12](#page-11-5) drawing into [9,](#page-8-3) [11](#page-10-6), [15](#page-14-8), [29](#page-28-2) flushing to the buffer [23](#page-22-7) preserving content [30](#page-29-6) resizing [11](#page-10-7), [15](#page-14-9), [27,](#page-26-1) [29](#page-28-3) tracking mouse movements [13](#page-12-6)